## **What's on the Table?**

Hi everybody and welcome to this week's blog. I'm hoping that it will prove to be really useful for you when working on lists in Excel.

Since Office 2007, there's been a new kid on the block in Microsoft Excel. It's called a Table object. Before then, Data Lists were the name of the game.

Converting a data list into an Excel Table is easy and gives you lots more power and allows you to work more efficiently and effectively with the data.

There are a few downers, because although tables are really useful they don't allow you to use all of Excel's list features. For example you can't use the subtotal feature on a table. Should the need arise then you're have to temporarily convert the table back in to a range.

Anyway please find below a few Table tips for you to adopt and adapt.

See you next time. "Les is more!"

## **1.1 3 Golden Rules**

Keep to these 3 Golden Rules before converting a raw Data List to an Excel Table

- 1. *No need to Format the Top Row* of the list as Excel will usually recognise it as a Heading Row and will format it for you when you convert a list to an Excel Table
- 2. *NO* Blank rows (columns) in the DataBase (Else will prevent the whole list from being sorted) Manual selection of ranges of cells containing blank rows (columns) is necessary before sorting
- 3. Select *ONE CELL* inside the DataBase List so that Excel Sorts, Filters, Subtotals, creates Pivot Tables, Outlines, produces Data Forms properly

## **1.2 Converting a Data List to an Excel Table**

- 1. Make sure the Data List adheres to the 3 Golden Rules above then click on *ONE Cell* in list
- 2. Click Insert tab, Table drop-down (*Ctrl+T*)
- 3. On dialog, check cell range (reselect if necessary)
- 4. Tick My table has headers?
- 5. Click OK to finish
- 6. Table now formatted and filtered by default
- 7. It is important to Name the table:
	- Click Table Tools Design tab, Table Name

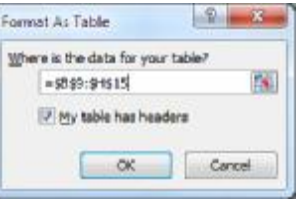

## **1.3 Automatic Benefits of Tables**

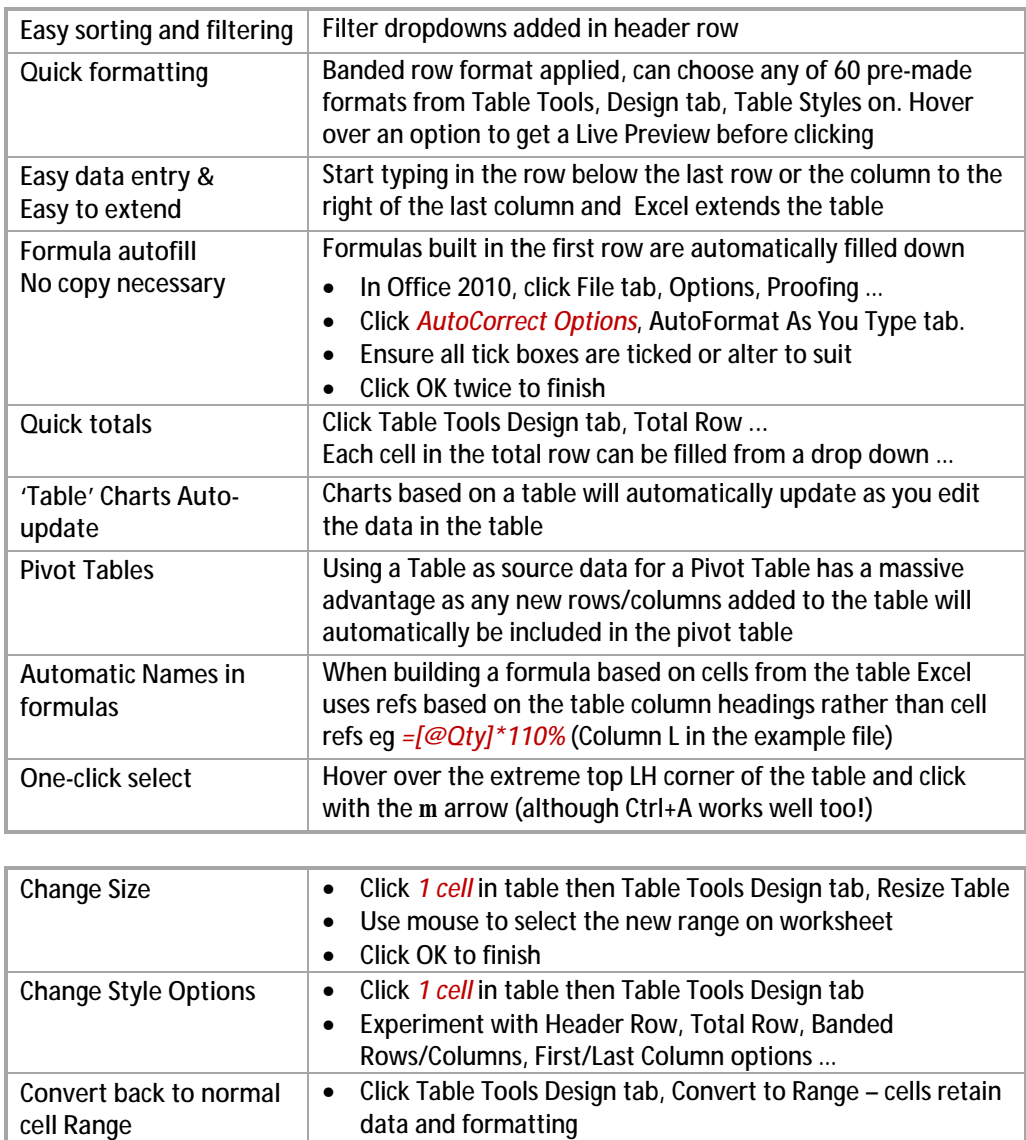

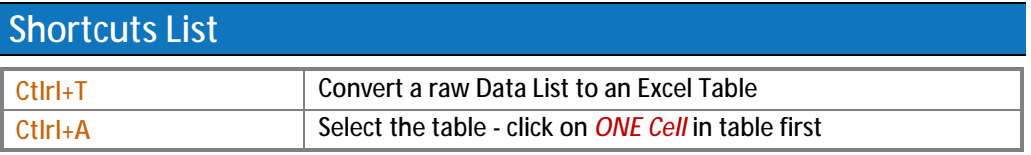